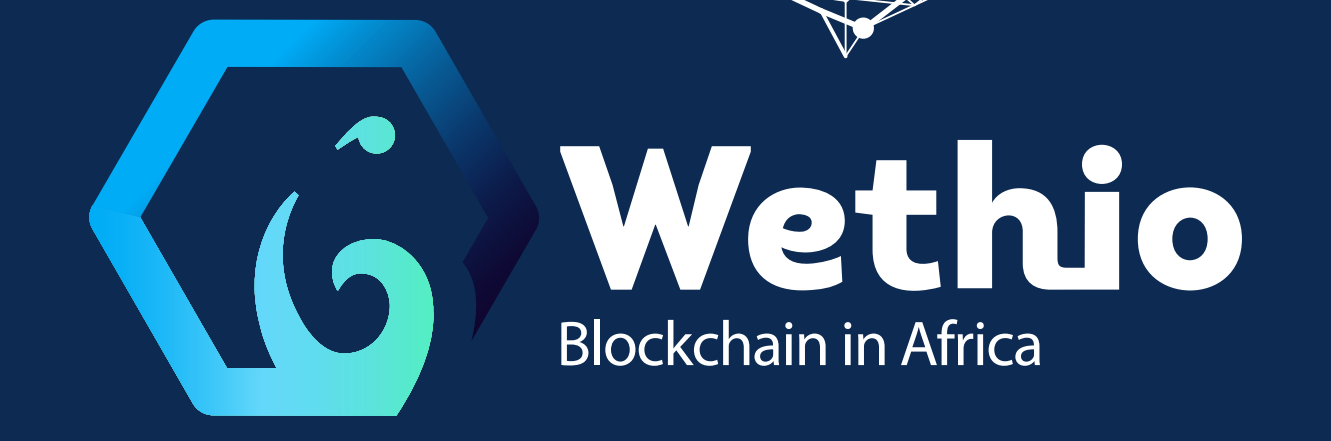

## **Documentation**

## **for linux**

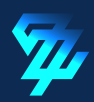

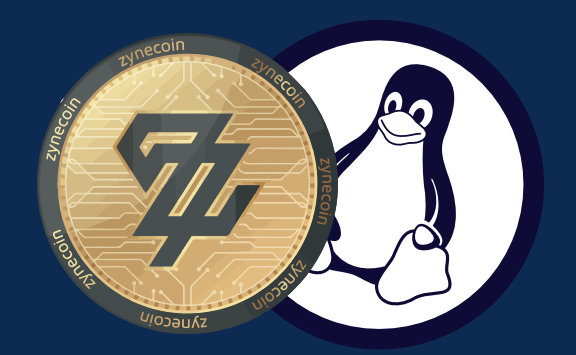

Ø

*Currently the Zynecoin development is still in progress...*

**Documentation for set-up rpc-client of Zyn-coin on unix based OS**

**Step 1 : Install Golang**

**Download go1.12.12 binary for your respective Architecture from golang.org/dl**

**Step 2 To extract the Downloaded file**

*\$ sudo tar -xvf filename*

**Step 3 To move the extracted folder to path**  *\$ sudo mv go /usr/local*

**Step 4 Setup Go Environment**  *\$ vim ~/.profile*

**To enter edit mode** *Press ESC + i* **Go the end of the file and add these 2 lines**

*export GOROOT=/usr/local/go export PATH=\$GOPATH/bin:\$GOROOT/bin:\$PATH*

**To write to this file and exit** *press ESC* **then type :** *wq! and hit enter*

**Now source the environment file by** *\$ source ~/.profile*

## **Verify go installed properly by** *\$ go version*

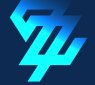

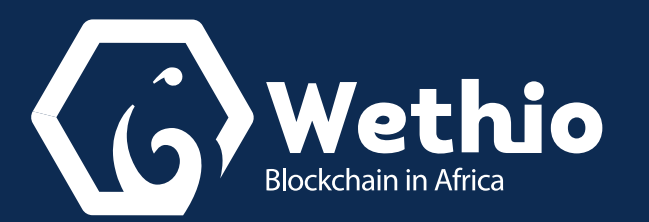

**Step 5 Setup the command line tools Clone the repository \$ git clone : github.com/zynecoin/wethio-backend.git**

**to build the code**  *\$ make all* **(If make all command is not running, install build-essentials)**

**To add path \$ export PATH=\$PATH:/opt/Wethio-backend/build/bin**

**you need to first open zyn terminal by this command**  *zyn attach http://149.28.202.255:3545*

**1 - To create wallet here (test) is the password of account**

 **----- web3.currentProvider.newAccount("test")**

**2 - To show balance (here we are passing address of the wallet)**

**----- web3.eth.getBalance("0x30e4f81e7da48122fe180aeb2a82f8e1654a9fb0")**

**3 - To unlock account enter above command (here we are passing address of the wallet) personal.unlockAccount("0x30e4f81e7da48122fe180aeb2a82f8e1654a9fb0") and enter password of the account**

**4 - To send zyn to another address (from is sender account and to is reciever account value is 1 zyn=100000000000000000)** 

**4-1 - First Check balance: web3.eth.getBalance("0xb4756416edf36a62a4b94630522bdb0153f3676a") (here we are passing address of the wallet)**

**4-2 - Unlock account: personal.unlockAccount("0x30e4f81e7da48122fe180aeb2a82f8e1654a9fb0")** 

**(here we are passing address of the wallet)**

**4-3 The account you create locally is not yet recognized by the distant server to do that you should to send some zyn to the adress you create form a recognized, we have configured this adress "0xaa4a0902126f25fdfbae888f1d7759d98100d65f" to do that , please send the minimum amount :**

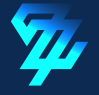

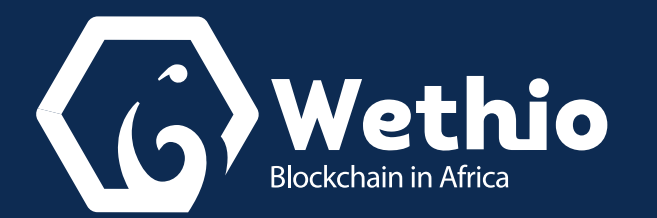

**eth.sendTransaction({from: "0xaa4a0902126f25fdfbae888f1d7759d98100d65f ",to: "0x30e4f81e7da48122fe180aeb2a82f8e1654a9fb0", value: "1000000000000000000000"}) (in second parameter we are passing address of the wallet you created and unlock step1 and step 4-2)** 

 **This method will return the Tx hash of the transaction.**

**4-4 - To check transaction by hash :** 

**eth.getTransaction("0xba8fae97ef0450995f6fc2756ed2da42ee40005f7e82d3365dc9bb2a1bdf0da6") (here we are passing the tx hash returned by step 4-3)**

 **you will see the transaction details like this :**

**{** 

**blockHash: "0x0000000000000000000000000000000000000000000000000000000000000000", blockNumber: null,**

**from: "0xe3ea33d333cf5dacc8f38895c0c86871ccf212c0",**

**gas: 90000, gasPrice: 250000000,** 

**hash: "0xba8fae97ef0450995f6fc2756ed2da42ee40005f7e82d3365dc9bb2a1bdf0da6",**

**input: "0x",** 

**nonce: 14,**

**r: "0x3b00dd4bce70f493cdd6869a9db14f88acd415332232200ed4caf2ad91f7f895", s: "0x2ab544c76e7475f611000a21de1719f64d6e75e64984ec90a74b63ca29377d"**

**to: "0x30e4f81e7da48122fe180aeb2a82f8e1654a9fb0", transactionIndex: 0, v: "0x3ce5", value: 1e+21**

**}** 

**PS : You can also use our faucet to send test zyn to your account :**

**http://dev.faucet.testnet.wethio.io/**

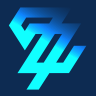

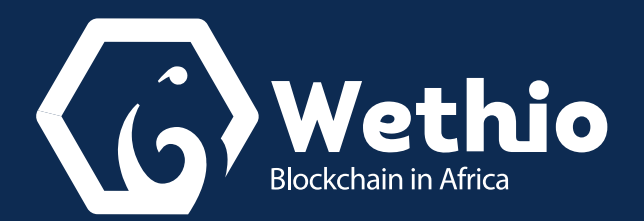

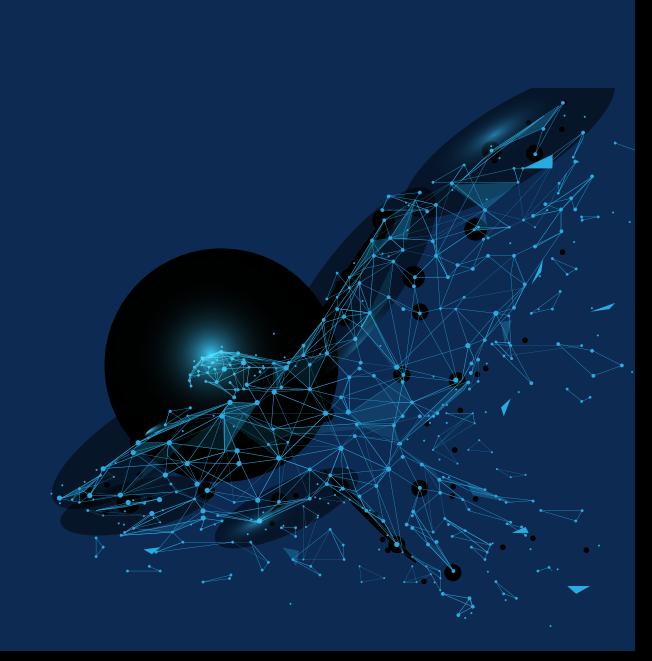